# DOWNLOAD  $\mathbf{v}_1$

#### [Vip Access For Mac](https://picfs.com/1vhsj6)

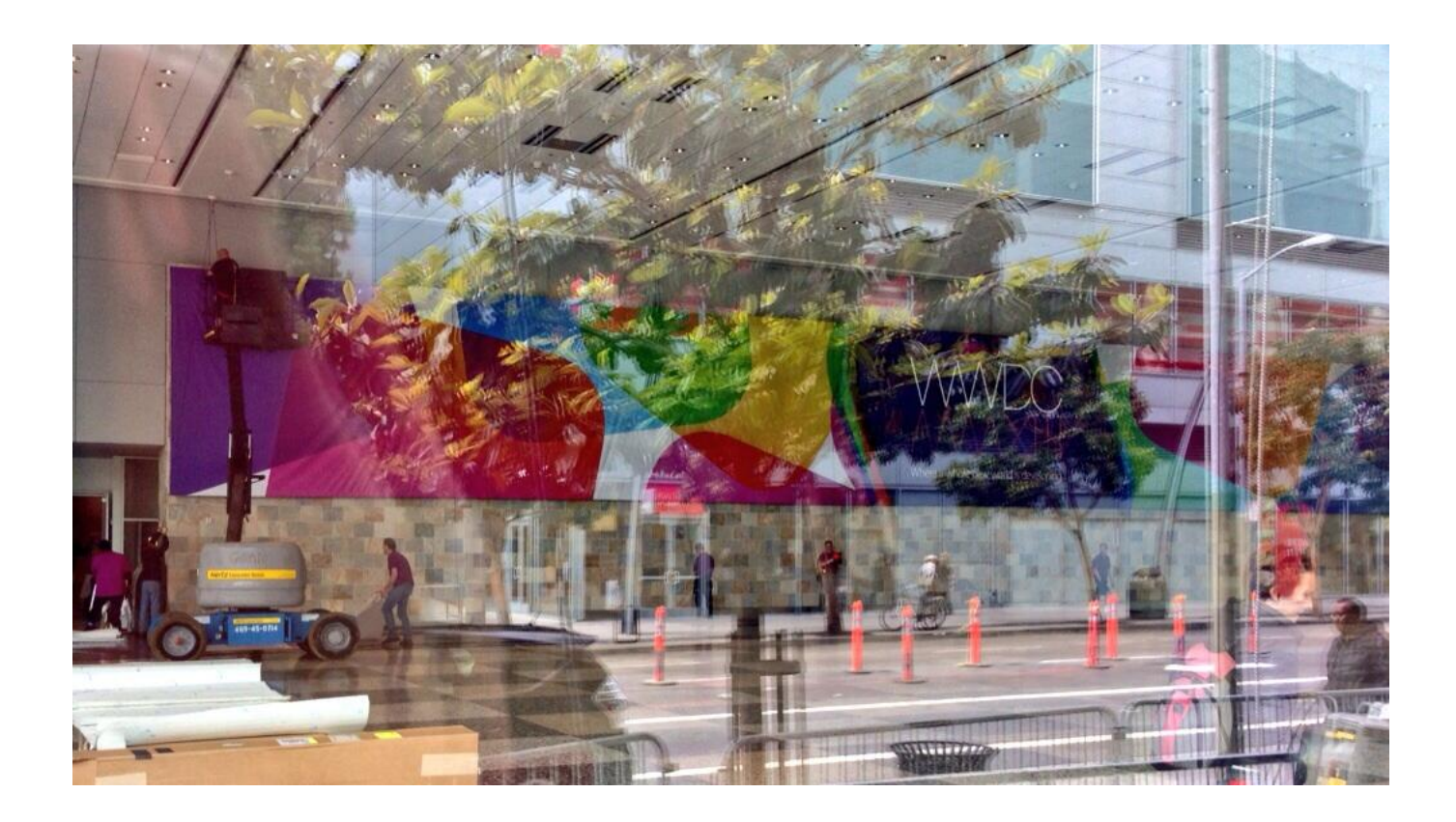

[Vip Access For Mac](https://picfs.com/1vhsj6)

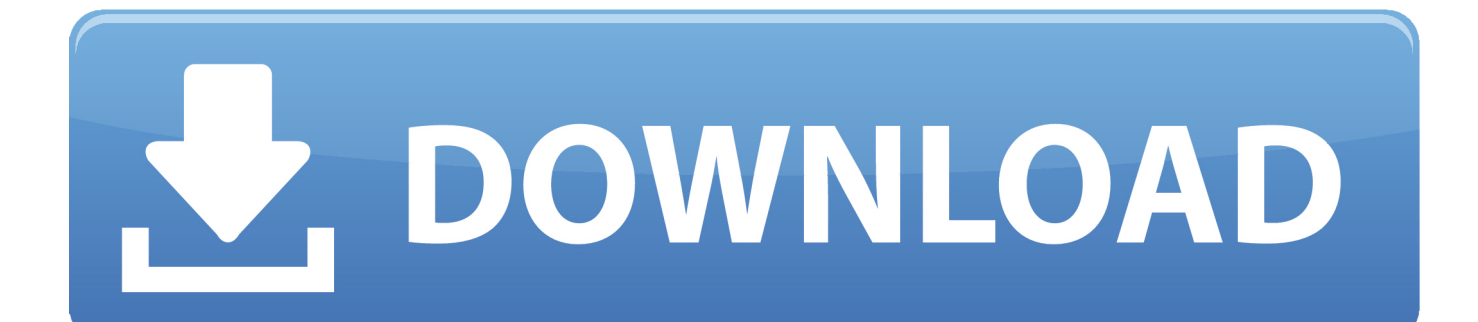

0 may need you to do more than a simple drag-and-drop to the Trash Don't forget to read instructions after installation.. Download Mac App RemoverWhen installed, VIP Access 1 0 creates files in several locations.. Be sure to read the VIP End User Agreement after downloading VIP Access: How to download and run VIP Access on your PC and Mac.

You can search for the relevant names using Spotlight Those preference files of VIP Access 1.. However, instead of installing it by dragging its icon to the Application folder, uninstalling VIP Access 1.

#### **access**

access, access nebraska, access nebraska login, accessories, access nebraska phone number, access family medicine, accessibility, accessory, access bank, access corrections, access online, accessorize, access-control-allow-origin, accessory nerve, accessibility testing, access denied for user 'root'@'localhost', access meaning

0 3 for Mac from our website for free This application's bundle is identified as com.. Use that code along with your username and password • Receive a push notification on your mobile device that you approve as authentication.. Use Symantec™ Validation & ID Protection to protect your online accounts Download VIP Access 1.. symantec VIP-Access The software lies within Security Tools, more precisely Mac protection.

### **accessories**

For the applications that are installed from the App Store, you can simply go to the Launchpad, search for the application, click and hold its icon with your mouse button (or hold down the Option key), then the icon will wiggle and show the "X" in its left upper corner.

## **accessing and downloading**

Continue reading this article to learn about the proper methods for uninstalling VIP Access 1.. • Use fingerprint or your security code in a push notification to authenticate yourself on your mobile device.. VIP Access For PC can be easily installed and used on a desktop computer or laptop running Windows XP, Windows 7, Windows 8, Windows 8.. For complete removal of VIP Access 1 0, you can manually detect and clean out all components associated with this application.. and then enter the path of the Application Support folder:~/LibrarySearch for any files or folders with the program's name or developer's name in the ~/Library/Preferences/, ~/Library/Application Support/ and ~/Library/Caches/ folders.. 1, Windows 10 and a Macbook, iMac running Mac OS X This will be done using an Android emulator. e10c415e6f